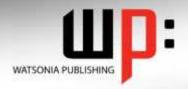

# Written by experts, used by you.

Product Code: INF534

ISBN: 978-1-921721-05-2

# Adobe Illustrator CS5

| General Description    | The skills and knowledge acquired in Adobe Illustrator CS5 are sufficient to be able to create professional artwork and documents.                                                                                                    |
|------------------------|----------------------------------------------------------------------------------------------------|
| Learning Outcomes      | At the completion of Adobe Illustrator CS5 you should be able to:                                                                                                    |
|                        | <ul> <li>understand the elements that make up the Illustrator CS5 workspace</li> <li>learn the basic and essential techniques to work with objects</li> <li>understand how to set up a new document</li> <li>draw basic shapes using the shapes tools</li> <li>understand colour and apply colour to object fills and strokes</li> <li>reshape objects using the Transform and Shape Builder tools</li> <li>understand how to apply and edit gradients and patterns using available tools</li> <li>arrange objects and use layers to manage artwork</li> <li>insert and import text and apply character and paragraph formatting and effects to text, and placing and editing an image</li> <li>use templates and work with libraries</li> <li>draw objects using the Pen tool</li> <li>apply a range of Illustrator effects</li> <li>understand how to save and export in a variety of file formats to suit different purposes, and to print an Illustrator document</li> </ul> |
| Target Audience        | Adobe Illustrator CS5 is an illustration and drawing program designed for users who want to learn how to create vector based graphics for design, webdesign and desktop publishing material.                                                                                                    |
| Prerequisites          | Adobe Illustrator CS5 assumes little or no knowledge of the software. However, it would be beneficial to have a general understanding of personal computers and the Windows operating system environment.                                                                                                    |
| Pages Pages            | 178 pages                                                                                                    |
| Approx* Duration       | 29.7 hrs                                                                                                    |
| Course Disk            | Many of the topics in Adobe Illustrator CS5 require you to open an existing file with data in it. These files can be downloaded free of charge from our web site at www.watsoniapublishing.com. Simply follow the student files link on the home page. You will need the product code for this course which is INF534.                                                                                                    |
| Methodology            | The In Focus series of publications have been written with one topic per page. Topic sheets either contain relevant reference information, or detailed step-by-step instructions designed on a real-world case study scenario.                                                                                                    |
| Companion Publications | There are a number of other complimentary titles in the same series as this publication. Information about other relevant publications can be found on our web site at www.watsoniapublishing.com.                                                                                                    |

<sup>\*</sup> Approximate duration should be used as a guide only. Actual duration will vary depending upon the skills, knowledge, and aptitude of the participants. This information sheet was produced on Friday, February 25, 2011 and was accurate at the time of printing. Watsonia Publishing reserves its right to alter the content of the above courseware without notice.

**Product Information** 

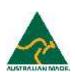

Publisher Details
Watsonia Publishing

Telephone: (61 3) 9851 4000 Facsimile: (61 3) 9851 4001

Web Site: www.watsoniapublishing.com

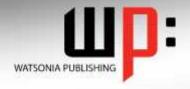

# Written by experts, used by you.

Product Code: INF534

ISBN:978-1-921721-05-2

# Adobe Illustrator CS5

#### **Contents**

# **Introducing Illustrator CS5**

Understanding Vector Graphics
Opening An Illustrator Document
The Illustrator CS5 Workspace
Understanding Artboards
The Tools Panel
Working With The Tools Panel
Displaying Hidden Tools
Understanding Panels
Displaying And Hiding Panels
Docking And Undocking Panels
Moving And Resizing Panels
Choosing And Saving A
Workspace

Working With The Control Panel Navigating With The Hand Tool Navigating With The Navigator Panel

Changing Document Views
Using The Zoom Tool
Defining Preferences
Closing A Document And Exiting
Illustrator

### **Essential Techniques**

Understanding Paths And Selection Tools Selecting With The Selection Tool Selecting Multiple Objects Making Marquee Selections Selecting With The Magic Wand Tool **Understanding Smart Guides** Moving Objects Copying Objects **Deleting Objects Grouping Objects Ungrouping Objects** Locking And Unlocking Objects Selecting With The Direct Selection Tool The Alignment And Distribution

Aligning Objects To A Selection Aligning Objects To A Key Object Distributing Objects

Distributing Objects
Distributing Spacing

#### **Document Setup**

Tools

Understanding New Document
Options
Creating A Print Document
Creating A Web Document
Saving An Illustrator Document
Understanding Artboard Options

Moving And Resizing Artboards Creating And Deleting Artboards Understanding Grids, Guides And Rulers Displaying And Hiding Rulers

Making Guides

Locking, Unlocking And Clearing Guides

Viewing And Hiding The Grid

### **Drawing Shapes**

Understanding The Shapes And
Colour Tools
Preparing The Workspace
Drawing Rectangles And Squares
Drawing Circles
Drawing Straight Lines
Drawing Triangles
Drawing Rounded Rectangles
Drawing Ellipses
Editing Path Segments
Using Offset Path To Copy And
Resize Objects
Drawing Stars
Drawing Spirals
Drawing Polygons

#### **Colour And Strokes**

Understanding Fill And Stroke
Understanding Colour (Part 1)
Understanding Colour (Part 2)
Understanding Colour Controls
Applying Colour With The Colour
Picker
Adjusting Stroke Weight
Creating Strokes Of Variable
Widths
Applying Colour With The Colour

Panel
Applying Colour With The Colour
Applying Colour With The

Swatches Panel
Copying Attributes With The

Eyedropper Tool Swapping Fill And Stroke Colours

Saving A Colour
Applying Dashes To Strokes

Adjusting Stroke Joins And Caps Understanding Stroke Effects

# **Reshaping Objects**

Understanding The Transform
Tools
Scaling Objects
Rotating Objects
Reflecting Objects
Shearing Objects

Changing The Perspective Of An Object Understanding The Distortion Tools Distorting Objects Merging Shapes

# **Gradients And Patterns**

Understanding Gradients And Patterns Applying A Linear Gradient Changing The Direction Of A Gradient Changing Colours In A Gradient Adding Colours To A Gradient Applying A Radial Gradient Saving A Gradient Applying A Pattern Swatch Scaling And Moving A Pattern Adjusting Opacity

# Layering And Arranging Objects

About Layers And Arranging
Objects
Selecting Objects Via The Layers
Panel
Bringing Objects To The Front
Sending Objects To The Back
Hiding And Viewing Objects In
The Layers Panel
Arranging Objects Via The Layers
Panel
Creating And Naming Layers
Locking And Unlocking Layers
And Objects

### **Text And Images**

Understanding Type In Illustrator
Inserting And Formatting Point
Type
Inserting And Formatting Area
Type
Importing Text
Threading Text
Cutting And Pasting Text
Formatting Text
Creating Columns Of Text
Formatting Paragraphs
Wrapping Text Around An Object
Typing On A Path
Working With Options For Path
Type

**Product Information** 

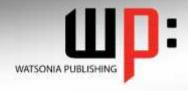

# Written by experts, used by you.

Product Code: INF534

ISBN:978-1-921721-05-2

Transforming Path Type Objects Converting Text Into Editable Paths Transforming Character Objects Placing And Transforming An Image

# **Libraries And Templates**

Understanding Libraries And **Templates** Browsing Templates In Adobe Bridge Creating A Document From A Template **Browsing Symbol Libraries** Placing A Symbol Instance Transforming A Symbol Instance Editing A Symbol Instance Using The Symbols Tools Browsing The Brush Libraries Drawing Paths With A Brush Editing A Brush Stroke Applying A Brush Stroke To A Path

## **Drawing With The Pen Tool**

Understanding The Pen Tool
Drawing Straight Lines With The
Pen Tool
Drawing Objects With Closed
Paths
Drawing A Curve With The Pen
Tool
Adjusting The Slope and Height
Of A Curve
Drawing A Circle With The Pen
Tool
Defining The Direction Of A Curve
Drawing Objects With Straight
And Curved Paths
Converting Anchor Points

### **Applying Effects**

Understanding Effects
Applying The Inner Glow Effect
Applying The 3D-Revolve Effect
Applying The 3D-Extrude Effect
Working With The Appearance
Panel
Applying A Drop Shadow
Applying Gaussian Blur
Applying Warp Effects
Creating A Clipping Mask

# **Document Output**

Understanding Save And Export
Options
Understanding File Formats
Exporting An Illustrator Document

Saving For A Microsoft Office Program Saving An Illustrator Document As A PDF File Saving An Illustrator Document For The Web Printing An Illustrator Document

## **Concluding Remarks**